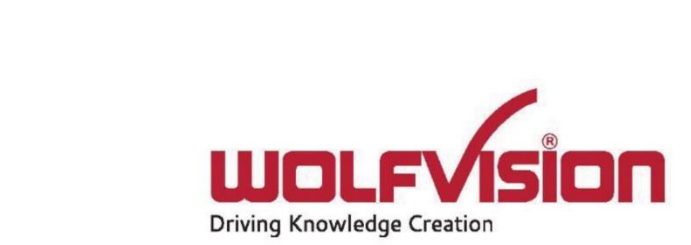

# Network Integration Guide: Cynap Videobar

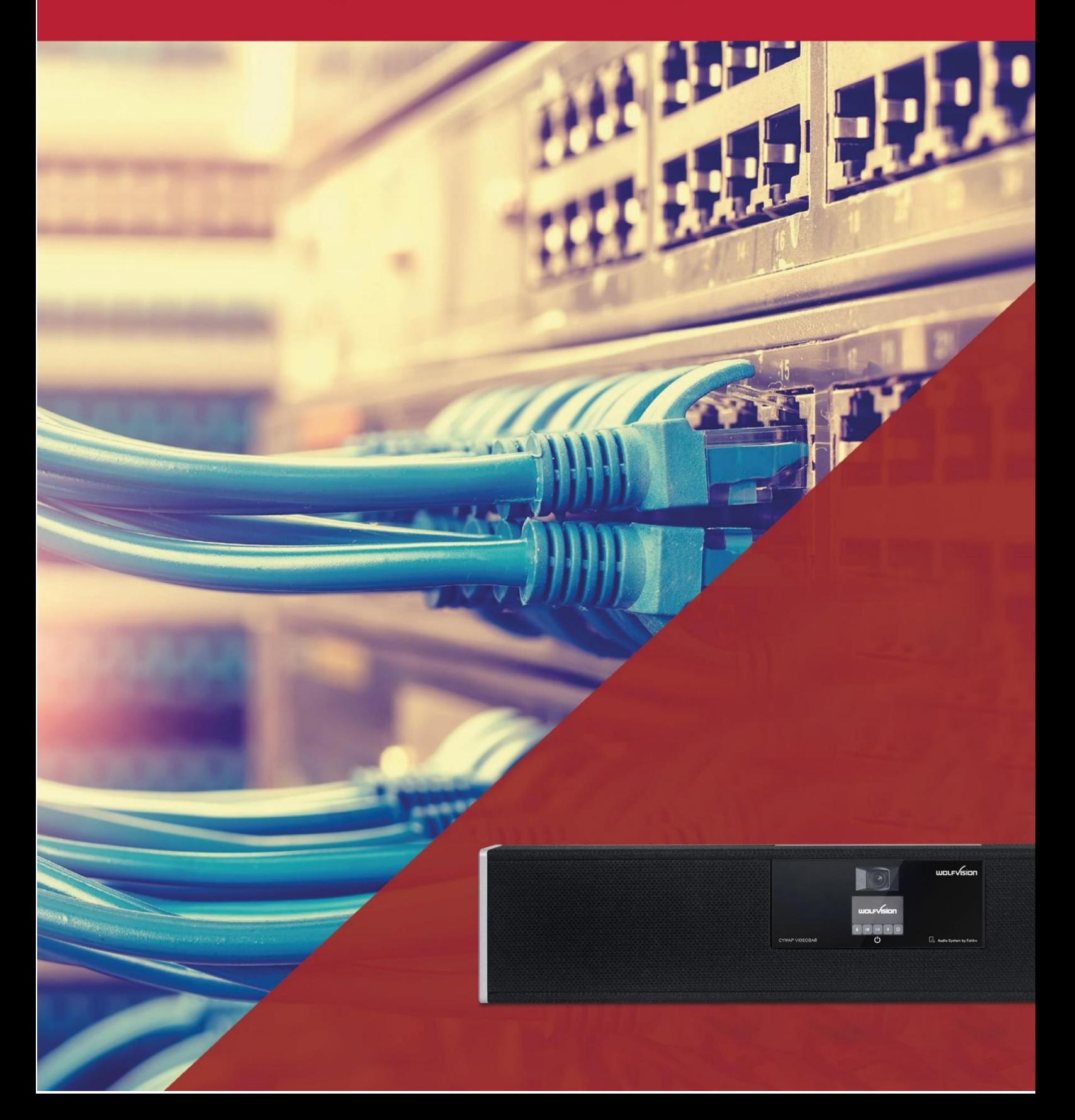

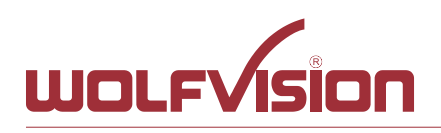

## **vSolution Cynap Videobar Network Integration**

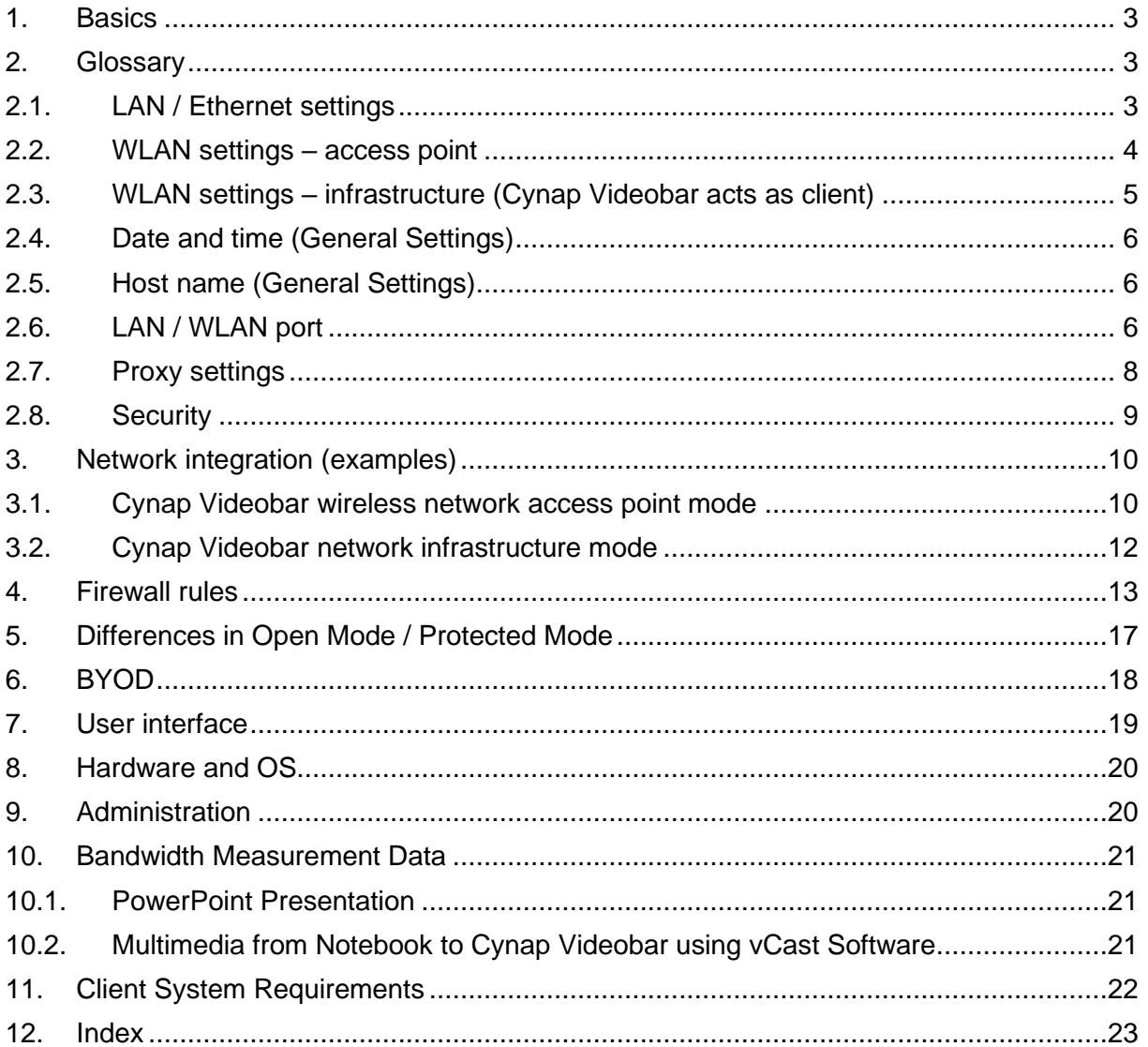

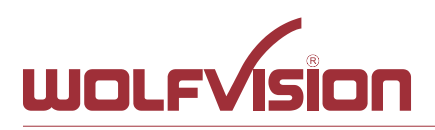

## **1. Basics**

<span id="page-2-0"></span>Before starting, check the existing infrastructure and define the required equipment and settings.

Various examples in this document show the different ways in which Cynap Videobar can be integrated into the network.

When connecting Cynap Videobar to LAN and WLAN at the same time, please use different IP ranges in order to prevent address conflicts.

The listed IP addresses are only examples.

Cynap Videobar can be treated as a standard network device and it is as secure as the supporting network. Cynap Videobar cannot be considered as a router, switch or firewall. Communication to other networks and access must to be controlled using your existing equipment (firewall, router, switch and so on).

<span id="page-2-1"></span>By default, the built-in access point is enabled, SSID and password are the serial number of the unit (inclusive leading zero, e.g. 0106406).

#### **2. Glossary**

<span id="page-2-2"></span>This glossary will assist you in setting up the network correctly. Please note that in order to connect Cynap Videobar to an existing company network, some information from the local administrator is required.

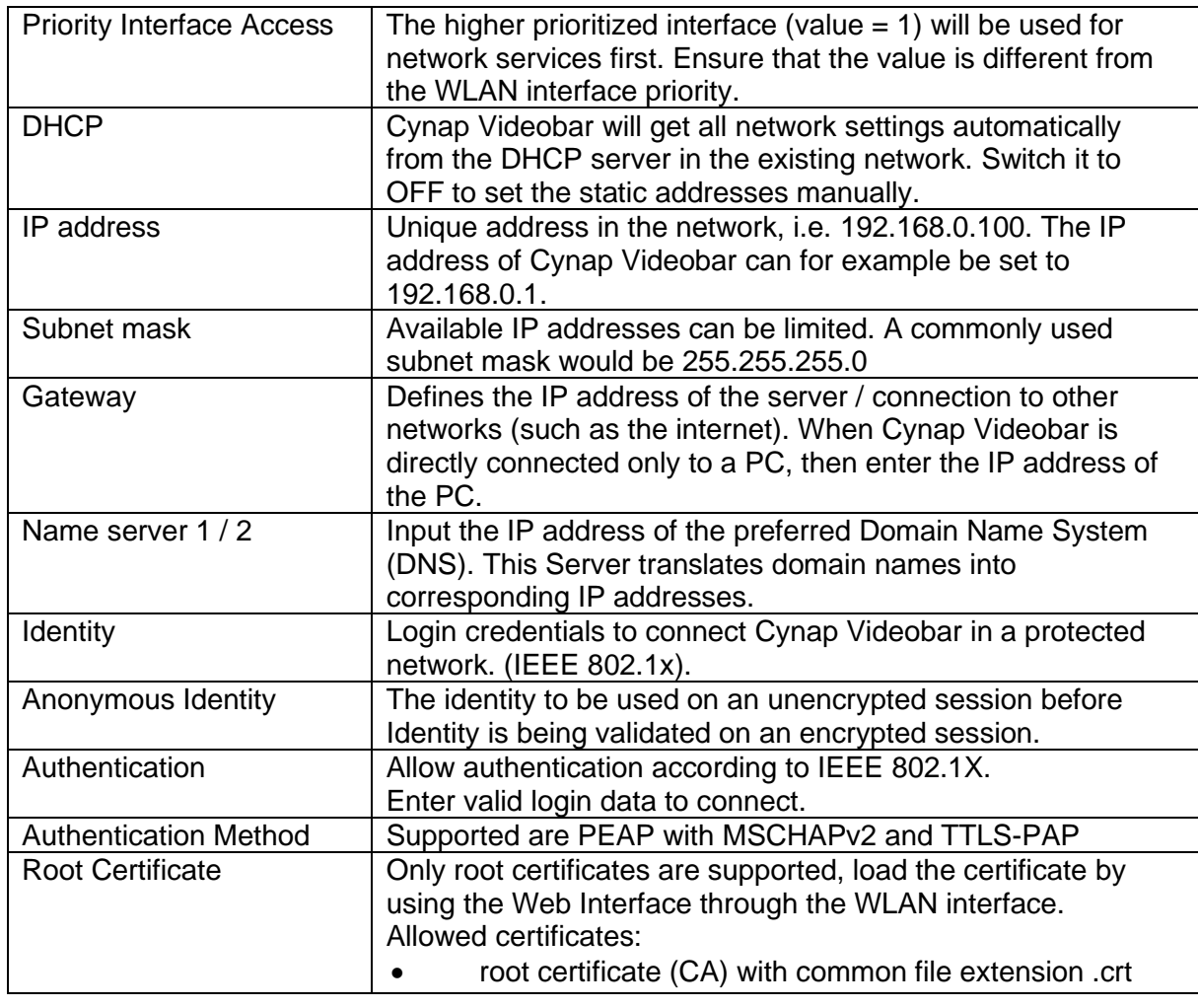

## **2.1. LAN / Ethernet settings**

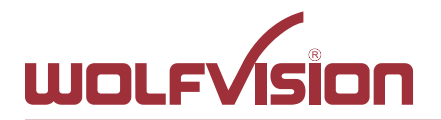

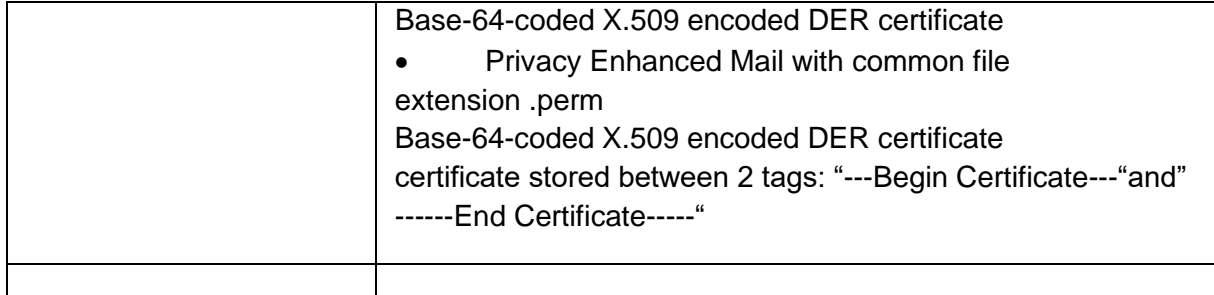

## **2.2. WLAN settings – access point**

<span id="page-3-0"></span>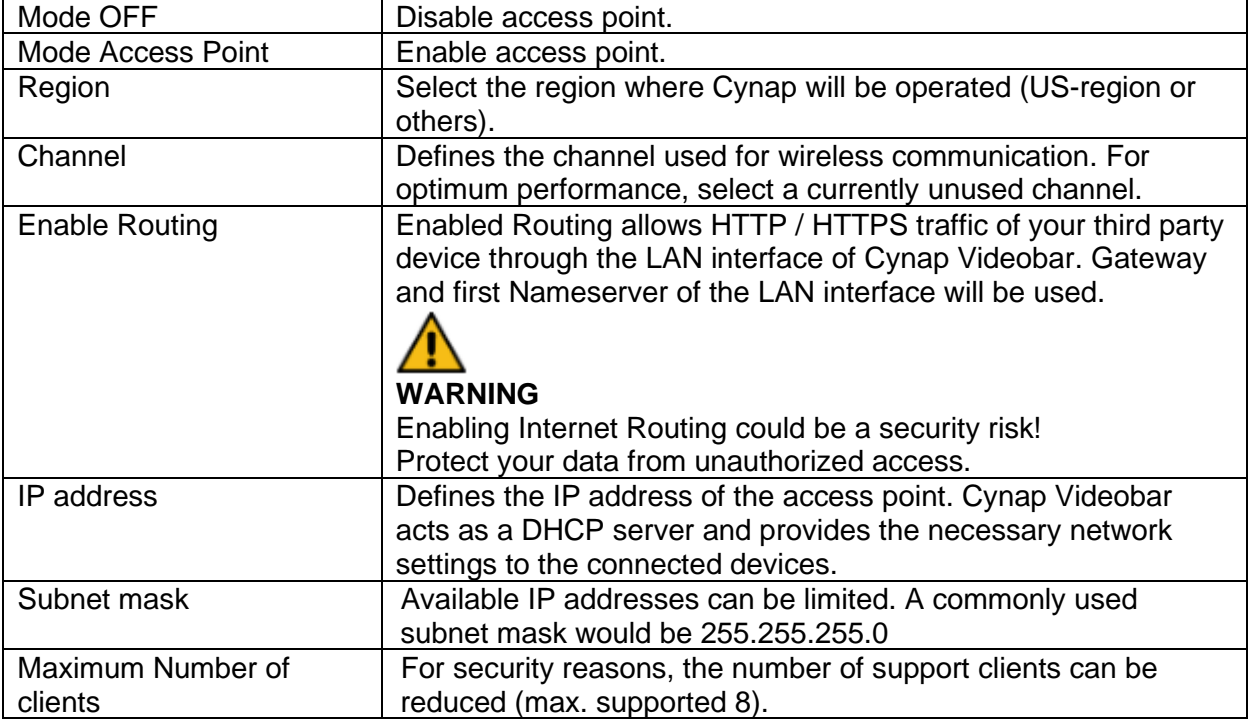

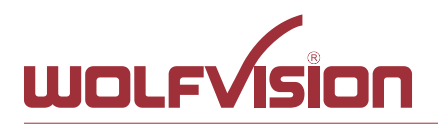

## **2.3. WLAN settings – infrastructure (Cynap Videobar acts as client)**

<span id="page-4-0"></span>Use the access point list to check the currently available access point and its signal strength.

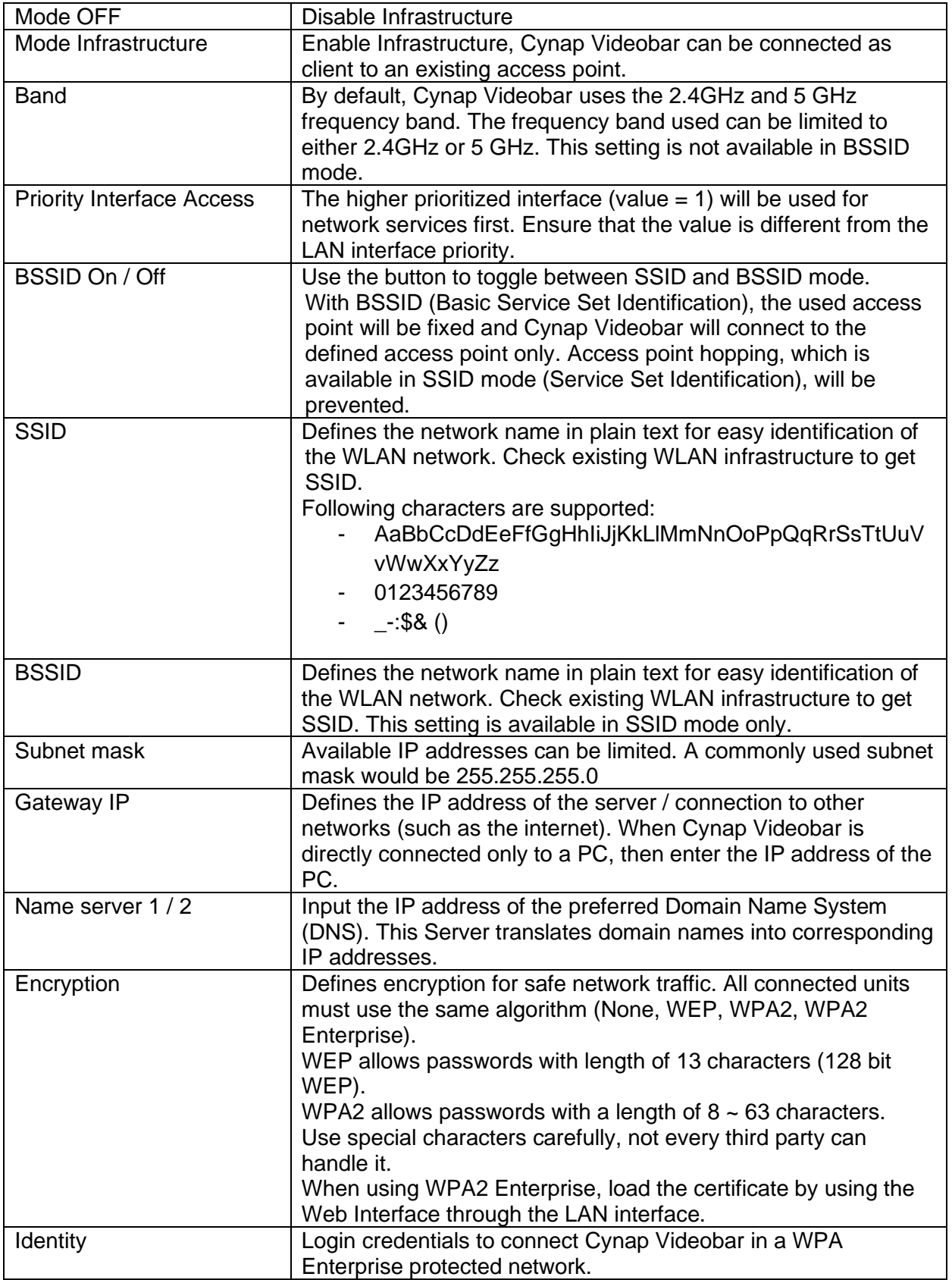

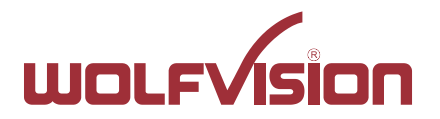

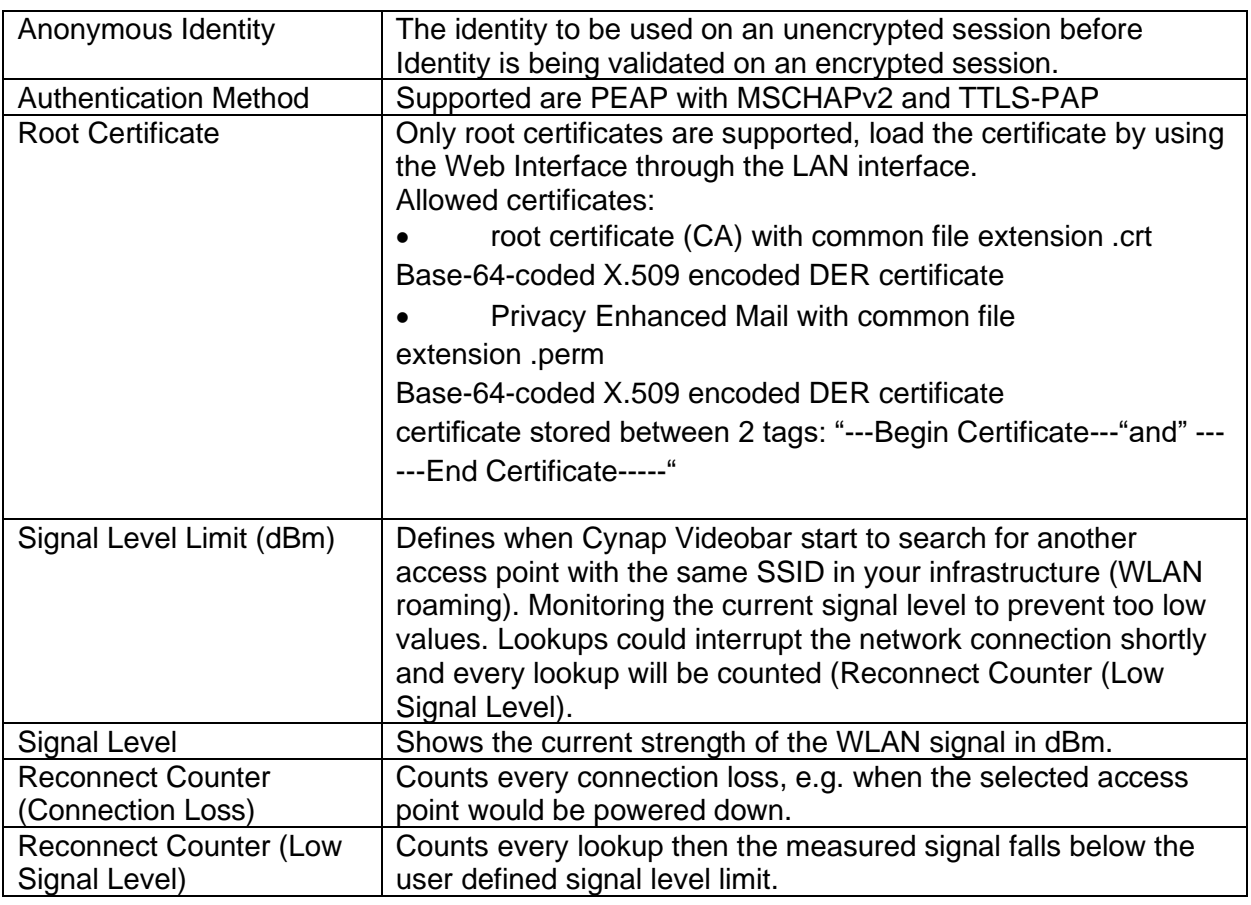

#### **2.4. Date and time (General Settings)**

<span id="page-5-0"></span>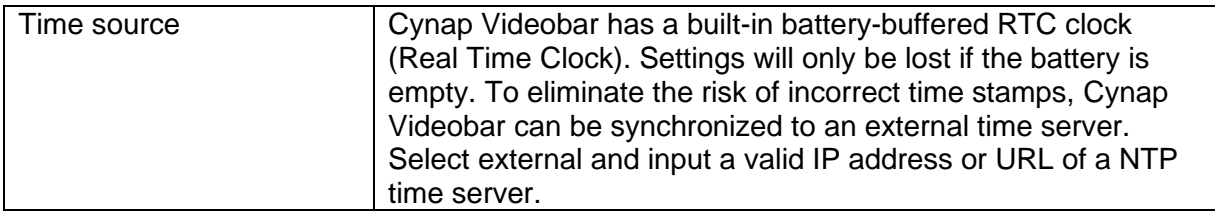

#### **2.5. Host name (General Settings)**

<span id="page-5-1"></span>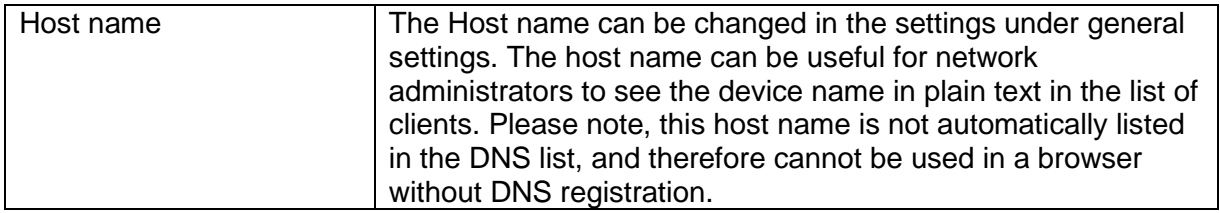

## **2.6. LAN / WLAN port**

<span id="page-5-2"></span>The LAN port enables integration of Cynap Videobar into an internal network. Administrators of a large number of Cynap Videobar systems can use the LAN port to control, support and update all of their units from their local desktop PC.

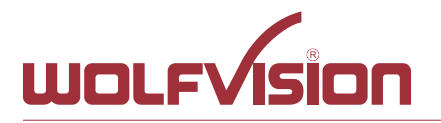

The list of applications for the Cynap Videobar LAN port is constantly increasing. It can be used for controlling, capturing still images, viewing live video streams, firmware updates, adjustments, menu settings and for maintenance purposes. Some features are only supported when using vSolution Link software.

The following protocols are supported: TCP/IP, IGMP, RTP, RTSP, UDP and ARP. Supported (tested) internet browsers are: Microsoft Edge, Firefox, Chrome, and Safari. By default, DHCP is activated to receive all network settings automatically from the DHCP server.

#### **Hint - WLAN:**

To ensure optimal performance of supplied remote control (optional), prevent channel 13 in the band of 2.4 GHz. Switch Cynap Videobar to standby closes all connections.

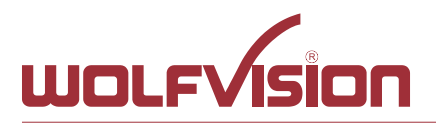

### **2.7. Proxy settings**

<span id="page-7-0"></span>To increase security level, use a proxy server to control HTTP and HTTPS traffic from Cynap Videobar. Built-in access point and other local services are not controlled. To take effect the new settings, Cynap Videobar will reboot automatically.

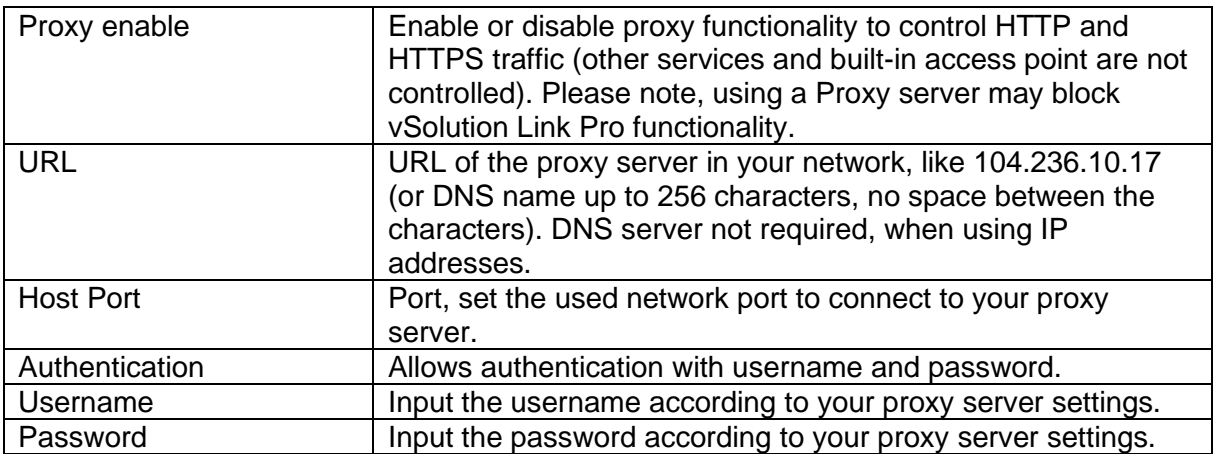

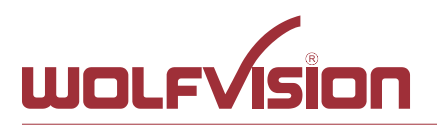

#### **2.8. Security**

#### <span id="page-8-0"></span>**Admin password**

Defines the necessary password for administrator access. This login data is needed to

change the Ethernet Mode, and an existing administrator password. Using the login data, an administrator can connect to Cynap Videobar at any time. The default password is "Password". Remember to make a note of any changed passwords!

#### **Login Security**

Accessing Cynap Videobar can be protected by authentication (admin, moderator, PIN or LDAP user).

To prevent unauthorized access to the settings, the credentials needs to be entered whenever you start a new session or when logged out previously.

#### **Network Security**

Accessing Cynap Videobar can be limited to secure connections only (https). Please note, the accessing application needs to support SSL / TLS (e.g. the most modern browsers are supporting HTML5 and SSL /TLS).

Wolfvision support access can be prohibited by disabling SSH.

#### **LAN Security**

When using wired network, use authentication (IEEE 802.1x) to maximize security. When using certificates, load it busy using the Web Interface.

#### **WLAN (WiFi) Security**

When using wireless network, use encryption to maximize security. Cynap Videobar complies with following standards:

- WEP
- WPA2
- WPA2 Enterprise (IEEE 802.1x)

#### **Hint**

WEP allows passwords with a length of 13 characters (128 bit).

WPA2 allows passwords with a length of  $8 \sim 63$  characters.

Use special characters carefully, not every third party device can handle them.

When using WPA2 Enterprise, load the certificate by using the Web Interface.

When using the built-in access point, the security settings will be handled automatically. When starting a new presentation, the SSID and also the password will be changed.

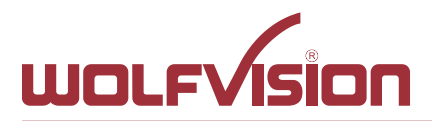

#### **3. Network integration (examples)**

<span id="page-9-0"></span>The following examples are showing different ways to integrate Cynap Videobar into your network infrastructure, one network and one wireless network.

<span id="page-9-1"></span>BYOD (bring your own device) allows sharing the screen content of different devices with various operating systems to Cynap Videobar to share to a big display device.

## **3.1. Cynap Videobar wireless network access point mode**

Cynap Videobar integrated via a cable connection into an existing network, and operates in wireless network access point mode additionally. LAN settings for Cynap Videobar can be obtained from an existing DHCP server. Cynap Videobar generates an independent WLAN, and WLAN enabled (BYOD) can connect to Cynap Videobar.

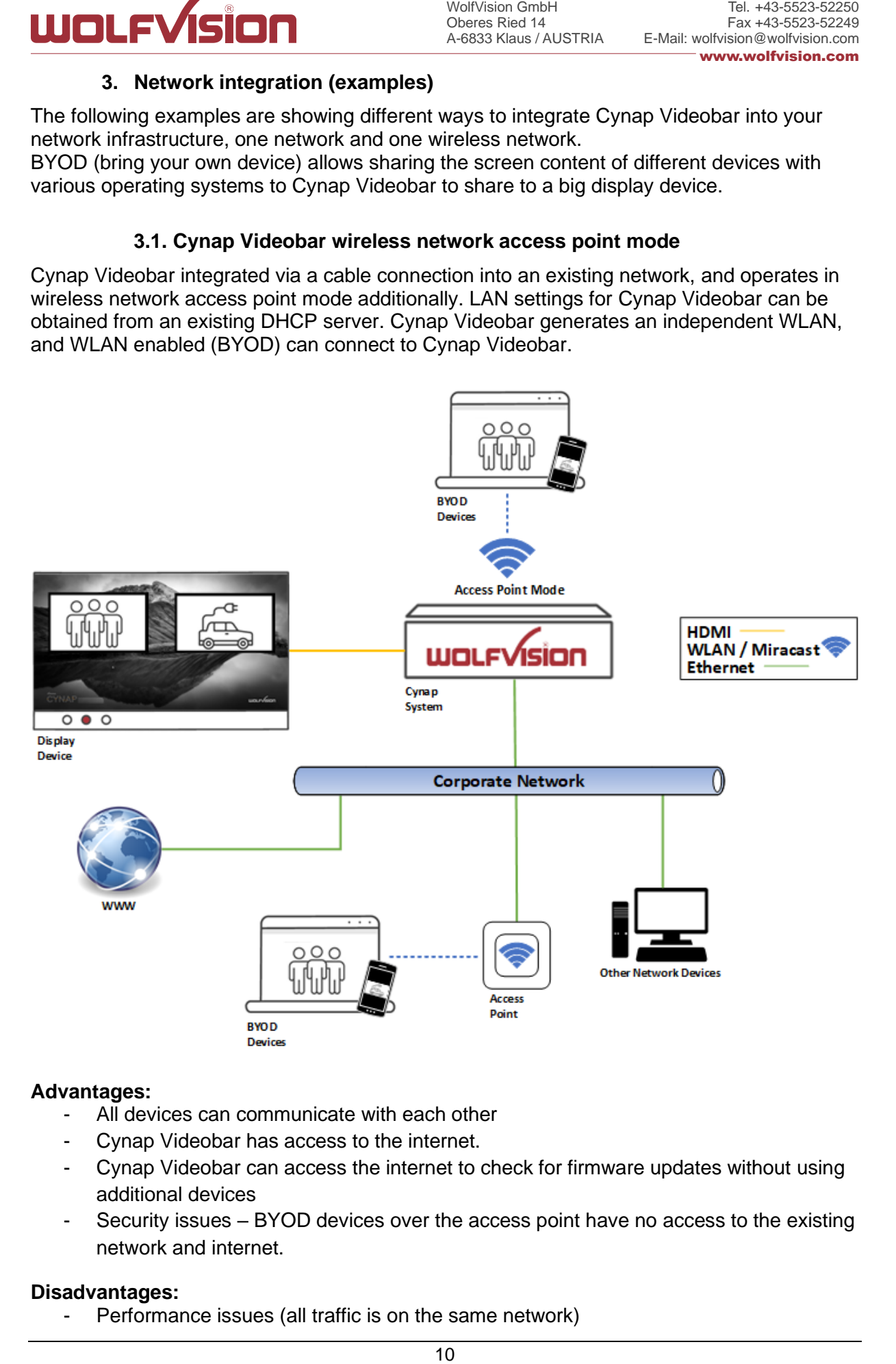

## **Advantages:**

- All devices can communicate with each other
- Cynap Videobar has access to the internet.
- Cynap Videobar can access the internet to check for firmware updates without using additional devices
- Security issues BYOD devices over the access point have no access to the existing network and internet.

#### **Disadvantages:**

- Performance issues (all traffic is on the same network)

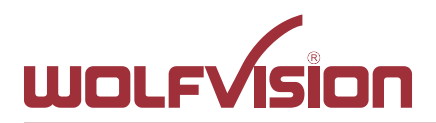

#### **Hint:**

WolfVision GmbH<br>Oberes Ried 14<br>A-6833 Klaus / AL<br>**leobar might** n If the units are in different subnets, Cynap Videobar might not be able to be discovered automatically by vSolution applications.

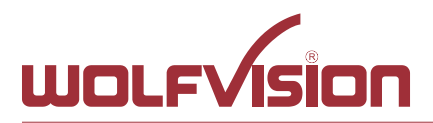

## **3.2. Cynap Videobar network infrastructure mode**

<span id="page-11-0"></span>Cynap Videobar is integrated to an existing wired network (e.g. Corporate network) wired, and additionally connected to a wireless network (e.g. Guest network as separate VLAN). LAN and WLAN settings for Cynap Videobar can be obtained from an existing DHCP server. All devices of the Corporate and also the Guest network can be connected to Cynap Videobar.

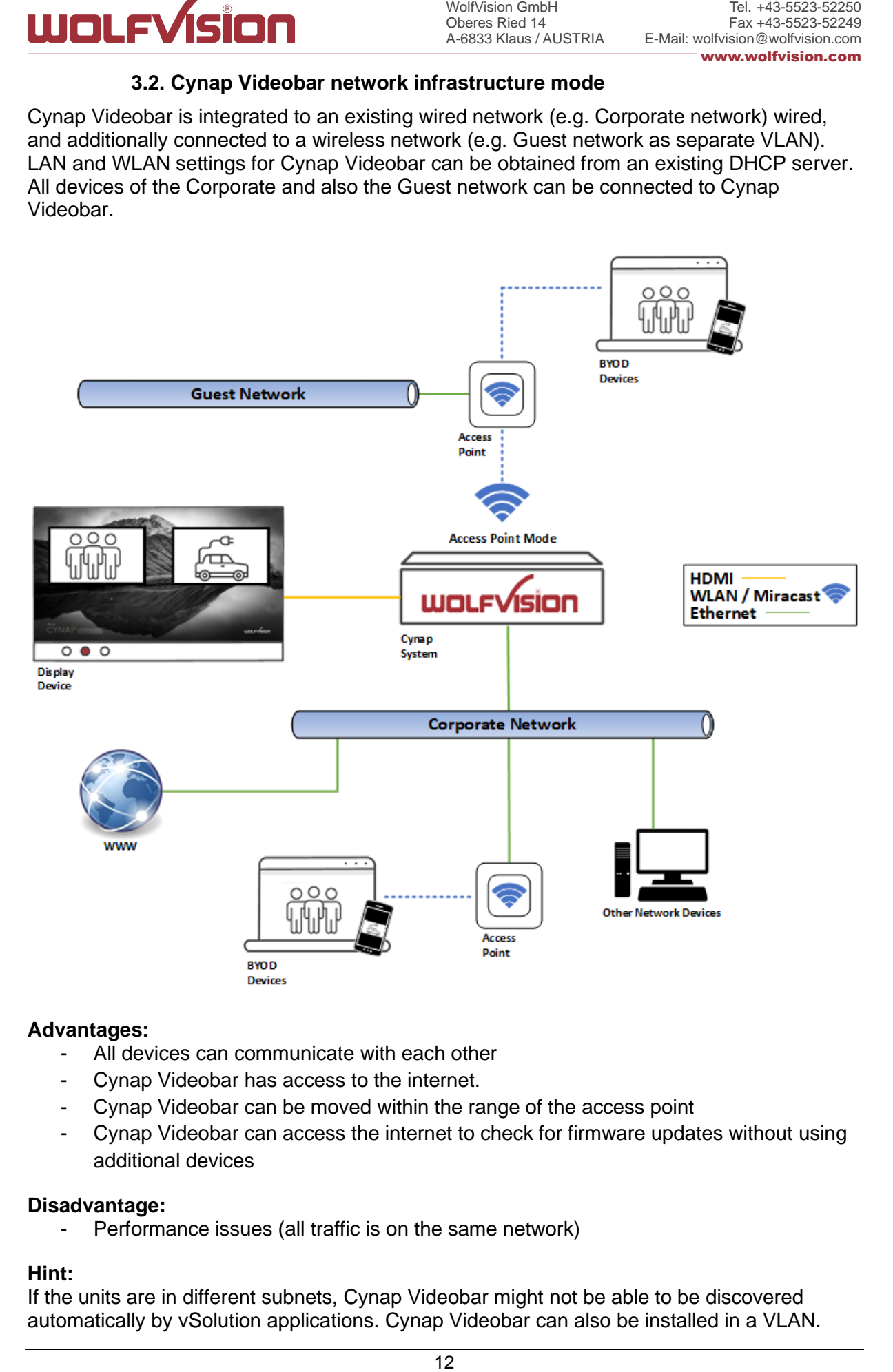

#### **Advantages:**

- All devices can communicate with each other
- Cynap Videobar has access to the internet.
- Cynap Videobar can be moved within the range of the access point
- Cynap Videobar can access the internet to check for firmware updates without using additional devices

#### **Disadvantage:**

- Performance issues (all traffic is on the same network)

#### **Hint:**

If the units are in different subnets, Cynap Videobar might not be able to be discovered automatically by vSolution applications. Cynap Videobar can also be installed in a VLAN.

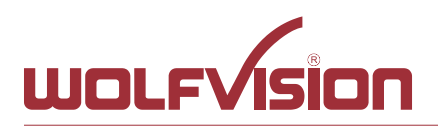

#### **4. Firewall rules**

<span id="page-12-0"></span>Cynap Videobar has firewall rules that must be adhered to in order to allow successful network communications, and the corresponding services to be used. To use services with user defined addresses and ports, be sure these are not blocked by your firewall.

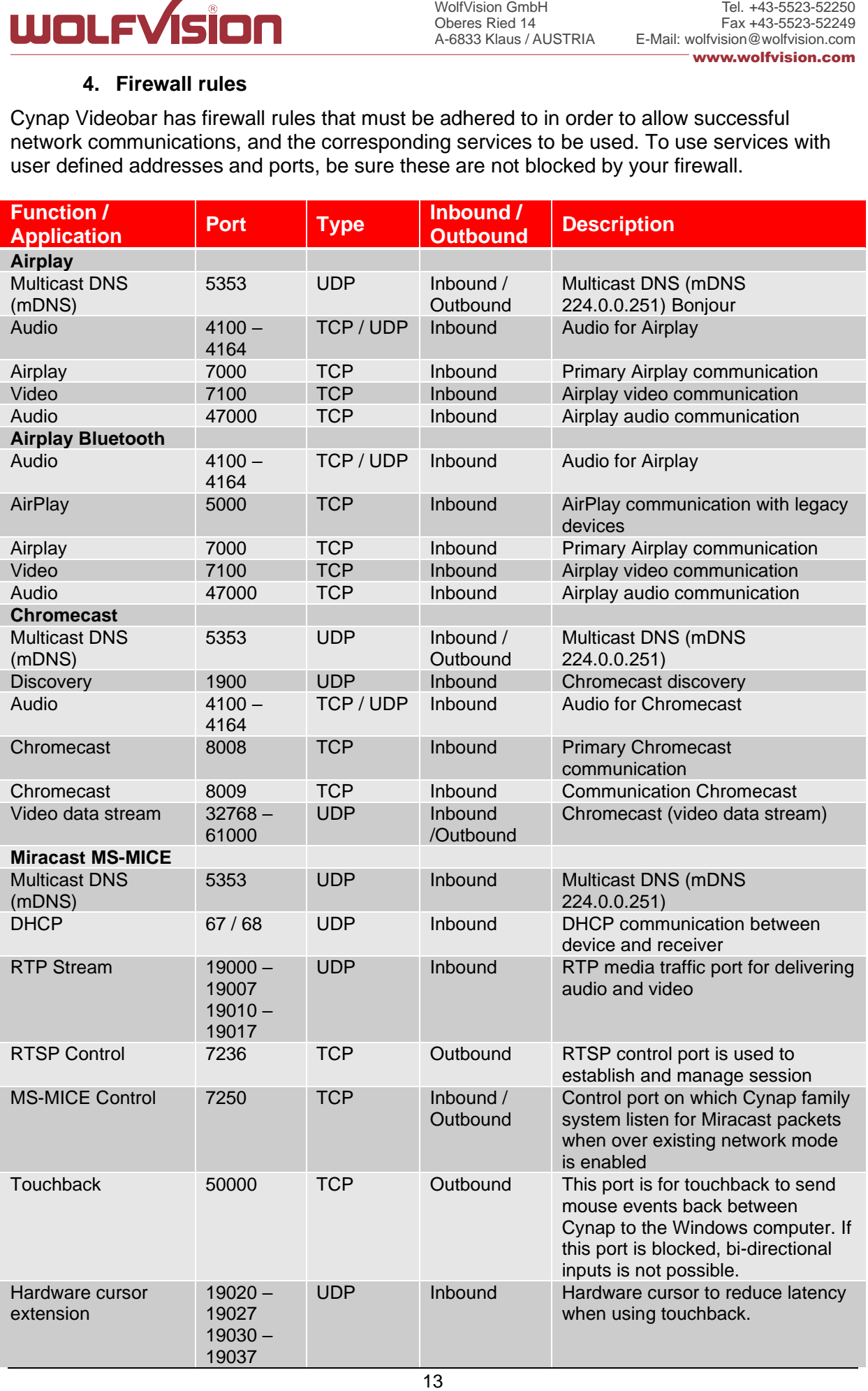

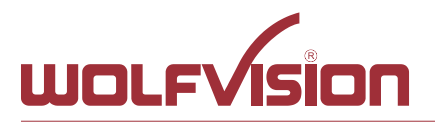

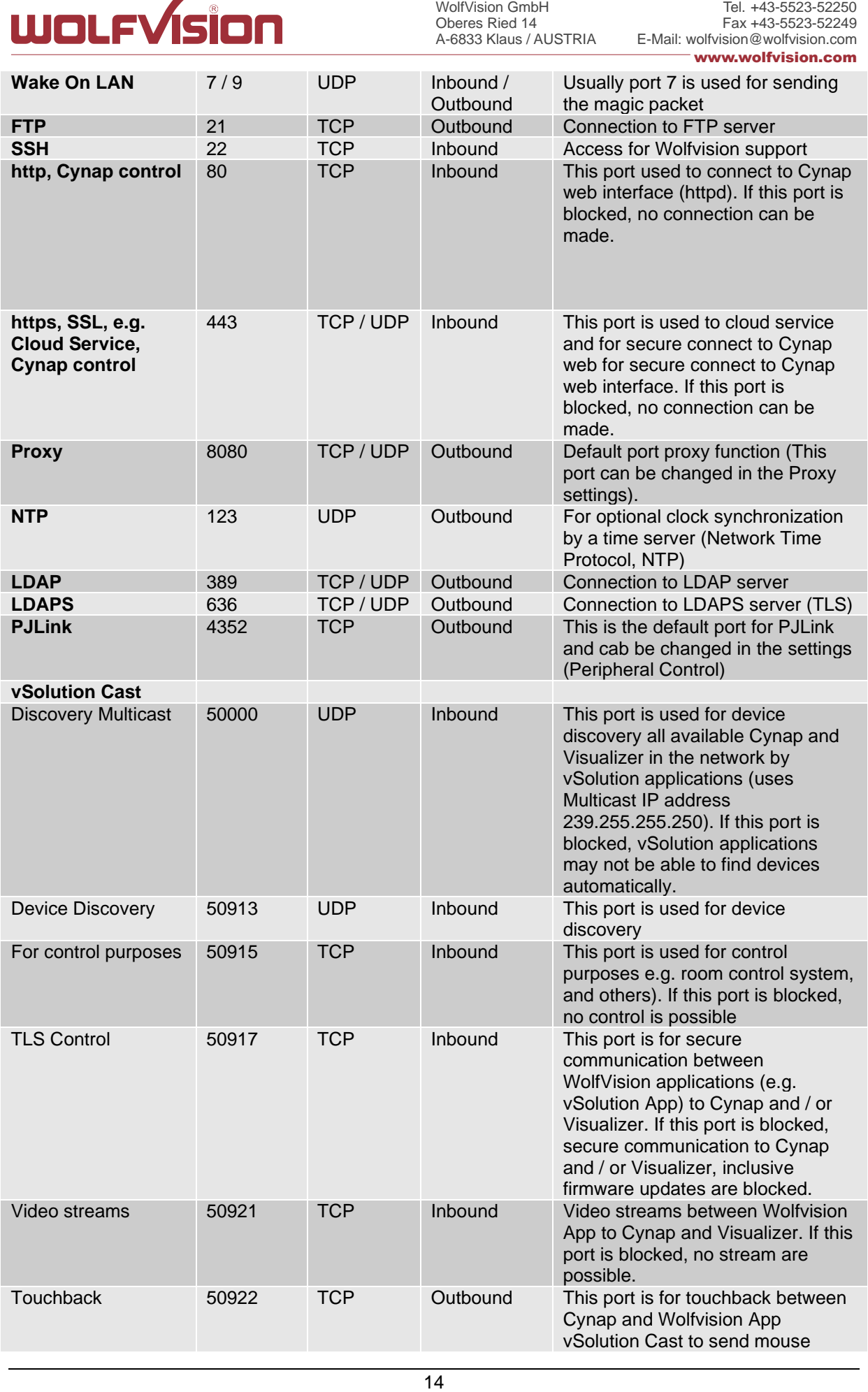

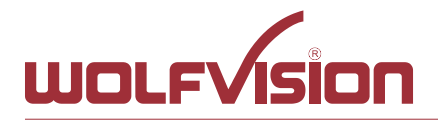

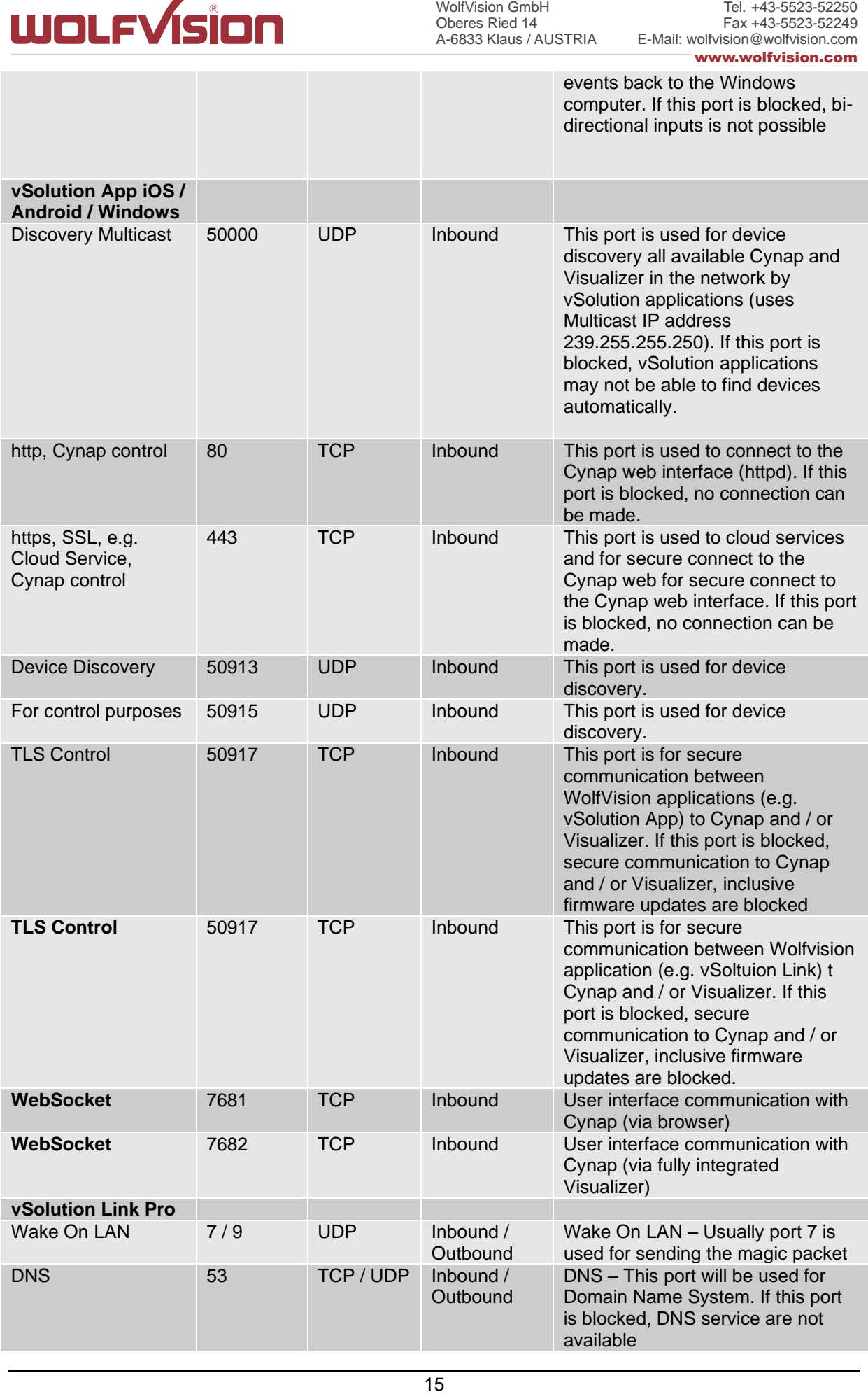

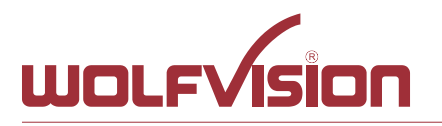

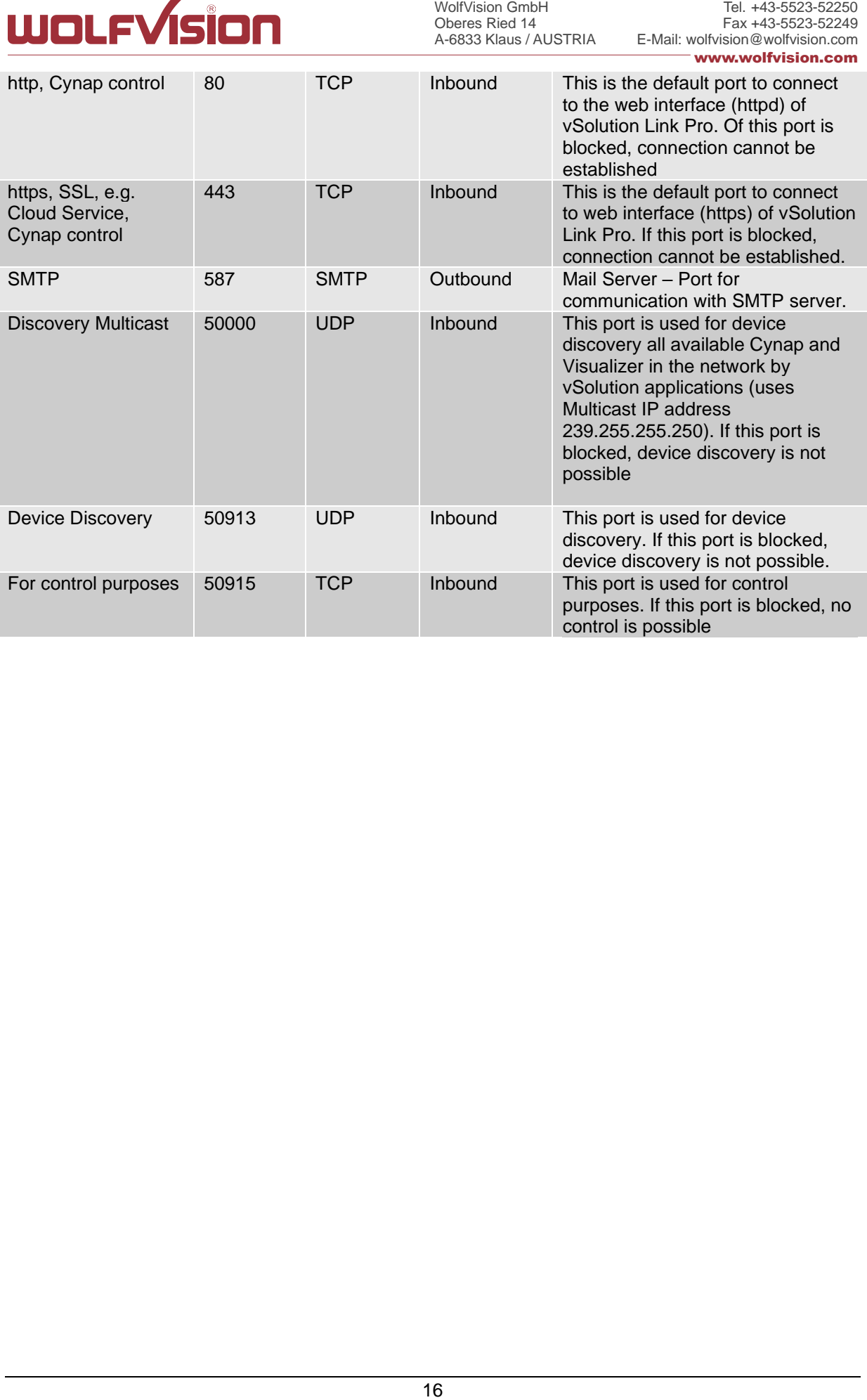

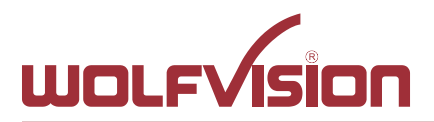

### **5. Differences in Open Mode / Protected Mode**

<span id="page-16-0"></span>When using Cynap Videobar, it is possible to choose between either Open or Protected Mode in Cynap settings.

#### **Modes:**

#### **Open Mode**

The open is intended for quick and easy connections and BYOD without the need of high security and big effort for administration.

When Open Mode is active, all available devices can connect to Cynap Videobar. Additionally, a user password cab be set.

In the Open Mode, Airplay, Miracast and / or vSolution Cast PIN can be used to prevent disturbance of external devices. The PIN will be shown on the connected display only (HDMI).

#### **Protected Mode**

This mode allows desired mirroring sessions only, to prevent misuse and disturbances. The moderator has to enable a coming session in front by using the room management system. (The room management system needs be correctly implemented)

#### **Mirror Settings**

WolfVision GmbH<br>Oberes Ried 14<br>A-6833 Klaus / AL<br>A-6833 Klaus / AL<br>**tected Mode**<br>choose betwe<br>choose betwe<br>choose betwe<br>choose betwe<br>ections and B<br>cess can connect<br>Solution Cast<br>be shown on t<br>only, to prever<br>the shown on t To change the security behaviour to grant or deny connection requests. To select which kind of mirroring systems could be connected. Disabled systems couldn't share their content.

Possible settings are:

• Mode:

Open Mode, everybody can connect.

Protected Mode, every connection or mirroring must be be authorized in the Source toolbar of the main screen, or by using the room management system.

- Miracast for Android devices
- AirPlay for iOS devices
- Chromecast for Google Chrome
- vSolution Cast

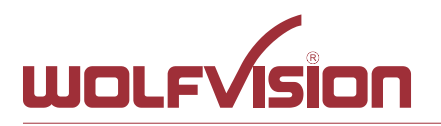

## **6. BYOD**

<span id="page-17-0"></span>Cynap Videobar is designed to make it as easy as possible for users to connect to it. Cynap Videobar supports integrated mirroring protocols in its operating system. Users can connect to Cynap Videobar without needing any additional software. The mobile platforms are AirPlay for iOS devices and Miracast for Android and Windows devices. Regarding laptop and computer operating systems, AirPlay is also supported for Mac OS X. Windows Intel Wireless Display is also supported, and this integrates natively with Windows 8.1.

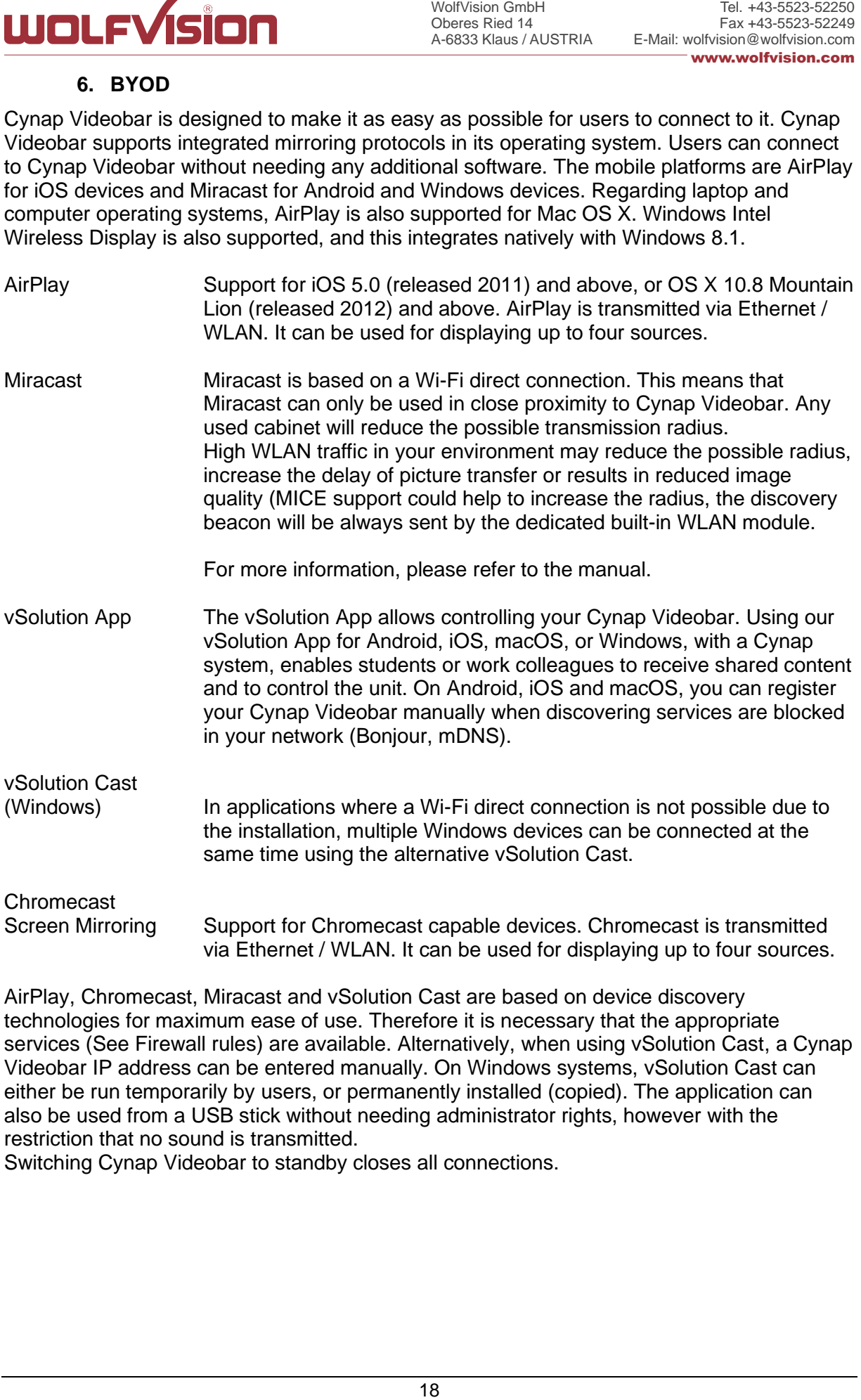

AirPlay, Chromecast, Miracast and vSolution Cast are based on device discovery technologies for maximum ease of use. Therefore it is necessary that the appropriate services (See Firewall rules) are available. Alternatively, when using vSolution Cast, a Cynap Videobar IP address can be entered manually. On Windows systems, vSolution Cast can either be run temporarily by users, or permanently installed (copied). The application can also be used from a USB stick without needing administrator rights, however with the restriction that no sound is transmitted.

Switching Cynap Videobar to standby closes all connections.

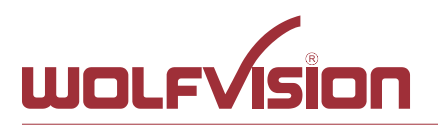

#### **7. User interface**

<span id="page-18-0"></span>WolfVision GmbH<br>Oberes Ried 14<br>Oberes Ried 14<br>A-6833 Klaus / AL<br>Current standa<br>gramming star<br>work poly requires<br>and the Java F<br>poly requires<br>and the VS wind to work of the WS (iOS, Wind<br>a about the vS of the VS of the VS o Cynap Videobar can be controlled using any current standard browser. The user interface has been developed using the latest web programming standards, and this means that there is no need for additional add-ons or plugins such the Java Platform, in order to have full control of Cynap Videobar. HTML5 technology only requires a browser that can handle JavaScript and WebSockets, and this has been state-of-the-art for the last few years. You can also adjust the settings using the remote control (optional). The remote control uses the 2.4 GHz band. The remote control has a built-in gyro sensor and can be used as a digital laser pointer.

Cynap Videobar can also be used in combination with room management systems. Communication is possible via the Wolfprot protocol. More information about this protocol can be found in the support section of our website [www.wolfvision.com](http://www.wolfvision.com/) .

The vSolution App allows smartphones / tablets (iOS, Windows, Android) to control Cynap Videobar directly via WLAN. More information about the vSolution App can be found on in the support section of our website [www.wolfvision.com](http://www.wolfvision.com/) .

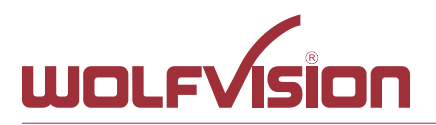

#### **8. Hardware and OS**

<span id="page-19-0"></span>WolfVision GmbH<br>Oberes Ried 14<br>Oberes Ried 14<br>A-6833 Klaus / AL<br>**m.** The distribi<br>ontains only the<br>ap Videobar. Talled after the<br>icannot be ching in the control of system an<br>m security. The<br>equire addition<br>cludes all view<br> Cynap Videobar uses a Linux operating system. The distribution is a WolfVision specific variant, which in addition to the Linux kernel contains only the individual libraries and packages required for the functionality of Cynap Videobar. This operating system is efficient, secure and lean. The operating system is installed after the installation process, and every update is installed to a read-only partition that cannot be changed after the installation process. This feature and the strict separation of system and user data, such as pictures, videos etc. ensures a very high level of system security. The system structure is protected against any external access, and it does not require additional security programs (antivirus, firewall, etc.). The Cynap Videobar system includes all viewer and software packages, and no additional licenses are required.

<span id="page-19-1"></span>The current hardware specifications, connectors, delivery, and technical specifications can be found on our website [www.wolfvision.com.](http://www.wolfvision.com/)

#### **9. Administration**

Cynap Videobar can be managed using the vSolution Link Pro software. With vSolution Link Pro software, administration tasks, like firmware updates, can be performed for multiple Cynap systems simultaneously. With this tool, you can also determine the state of you Cynap Videobar system and sending a Wake-on-LAN (WoL) command. You can create, manage and distribute a settings profile to all Cynap systems using vSolution Link Pro software, and you can change the background wallpaper easily.

More information about vSolution Link Pro software can be found in the support section of our website [www.wolfvision.com.](http://www.wolfvision.com/)

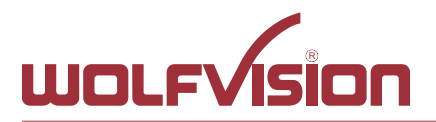

#### **10. Bandwidth Measurement Data**

<span id="page-20-1"></span><span id="page-20-0"></span>This bandwidth measurement data has been taken using a notebook PC with a Windows operating system. The computer was connected to Cynap Videobar via WLAN, and was operating in network infrastructure mode.

#### **10.1. PowerPoint Presentation**

Presentation with text and a few graphics are displayed from the notebook and are mirrored to Cynap Videobar using vSolution Cast Software to a single connected client. (Traffic Out)

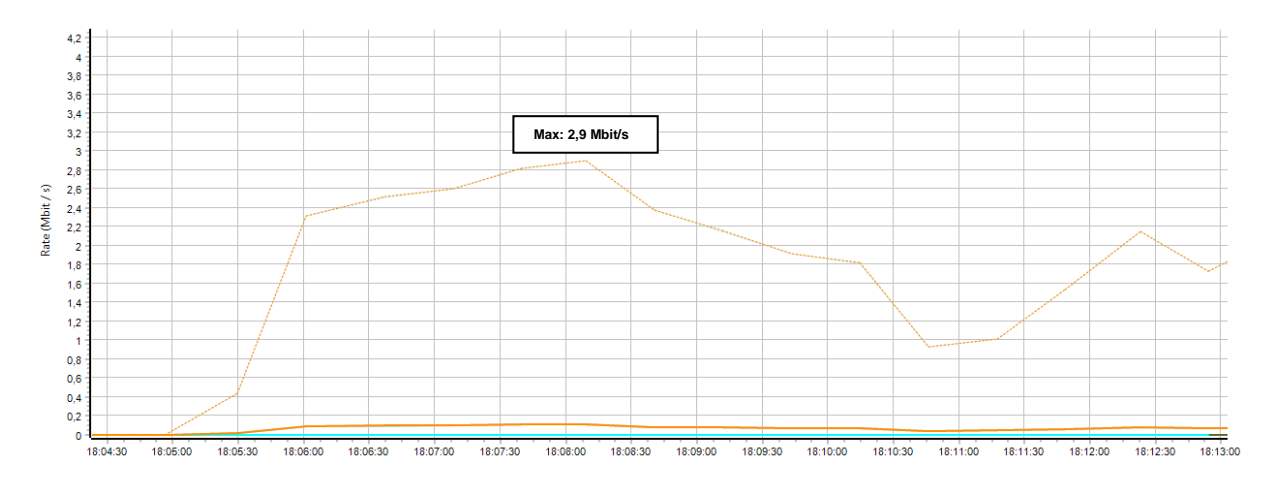

#### **10.2. Multimedia from Notebook to Cynap Videobar using vCast Software**

<span id="page-20-2"></span>1080p video (Big Buck Bunny) is displayed on the notebook and is mirrored using the vSolution Cast Software to a single connected client. (Traffic Out)

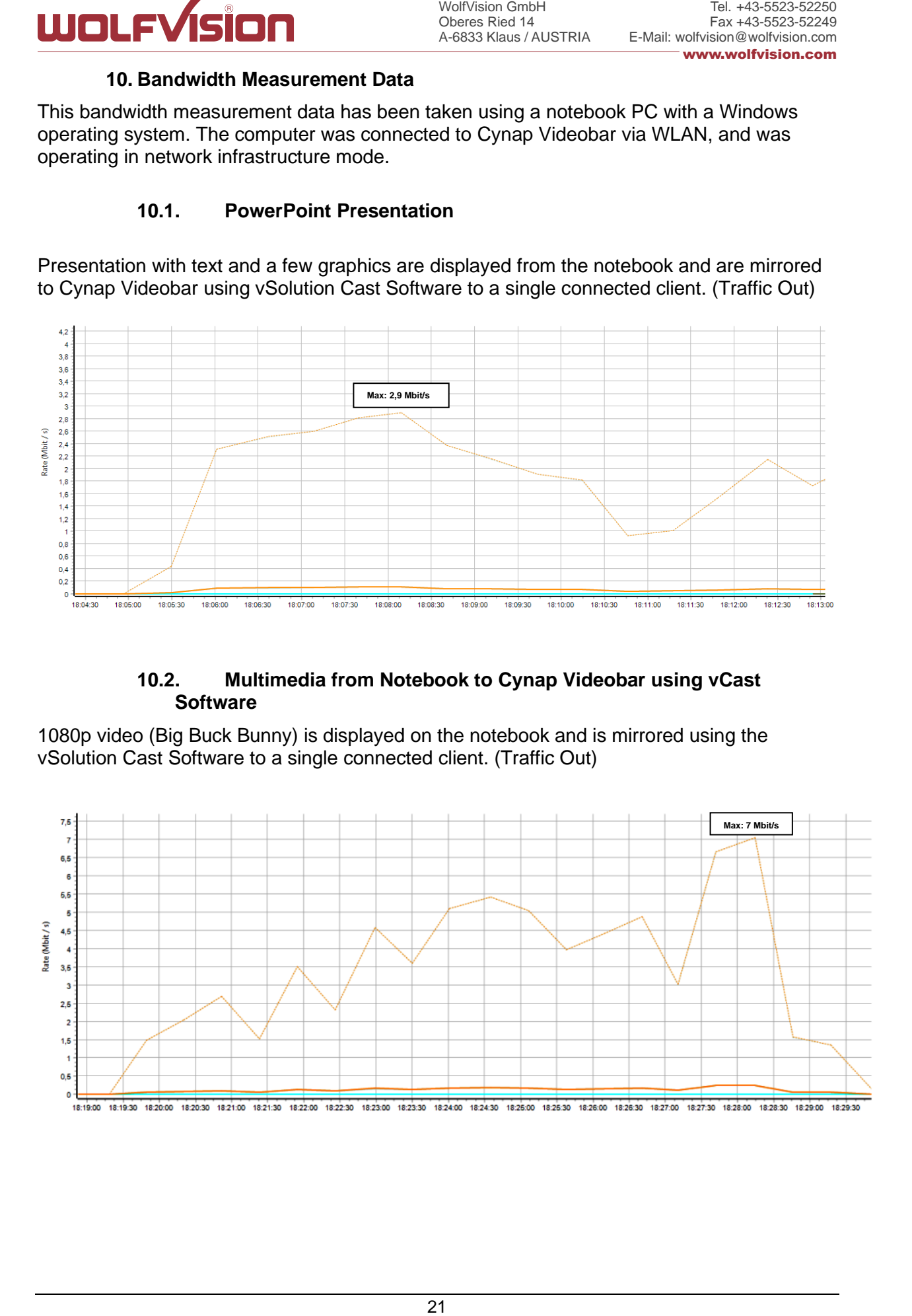

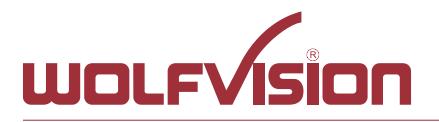

#### **11. Client System Requirements**

## <span id="page-21-0"></span>**Requirement Airplay Mirroring OS X Mountain Lion v10.8 (Release 2012) or later:**

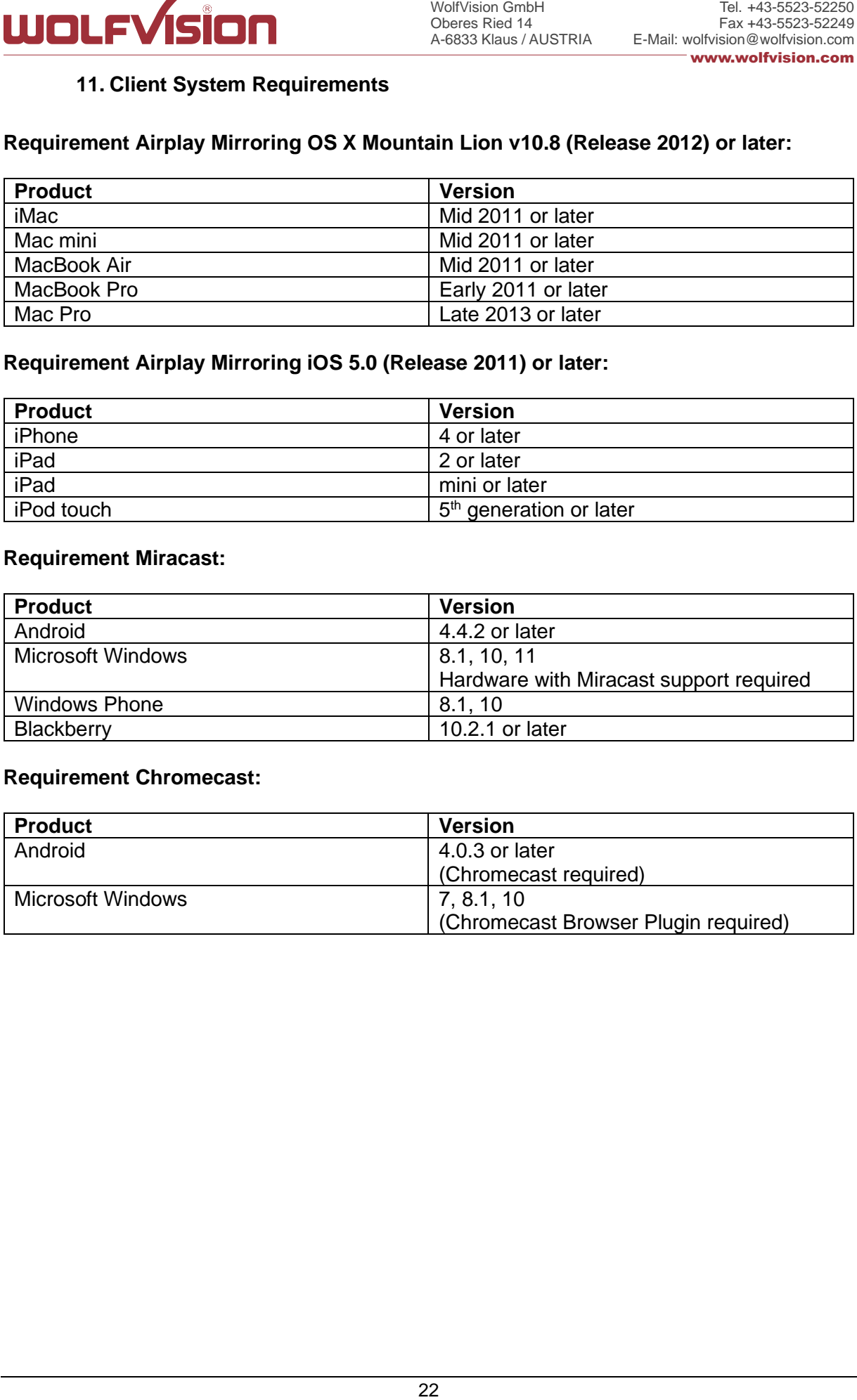

## **Requirement Airplay Mirroring iOS 5.0 (Release 2011) or later:**

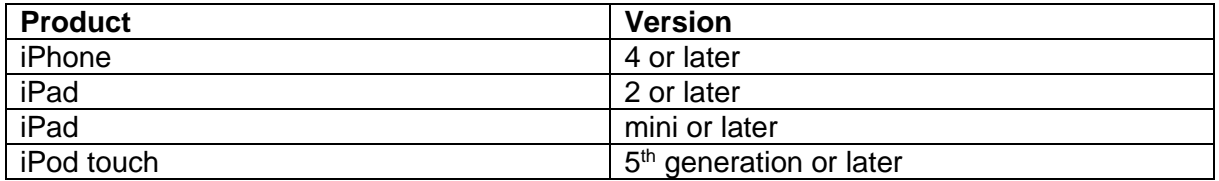

#### **Requirement Miracast:**

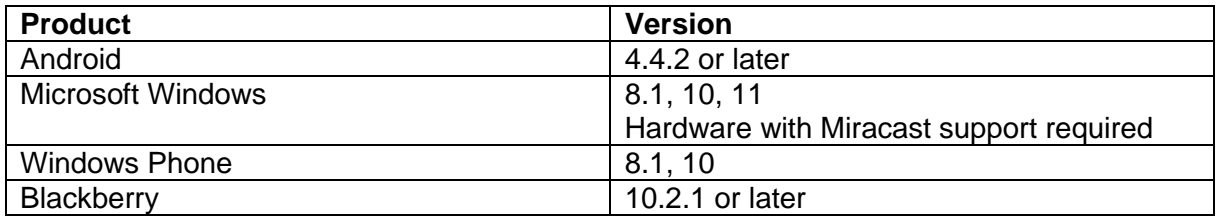

#### **Requirement Chromecast:**

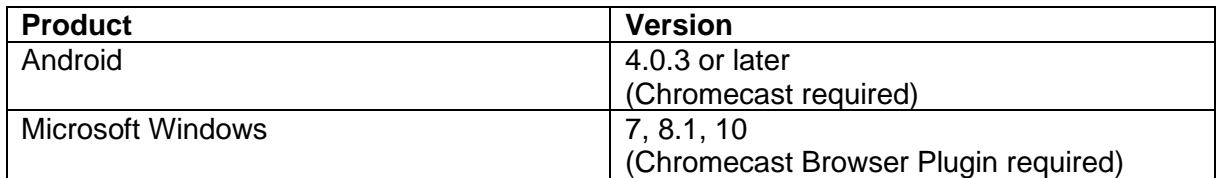

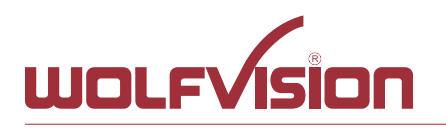

## **12. Index**

<span id="page-22-0"></span>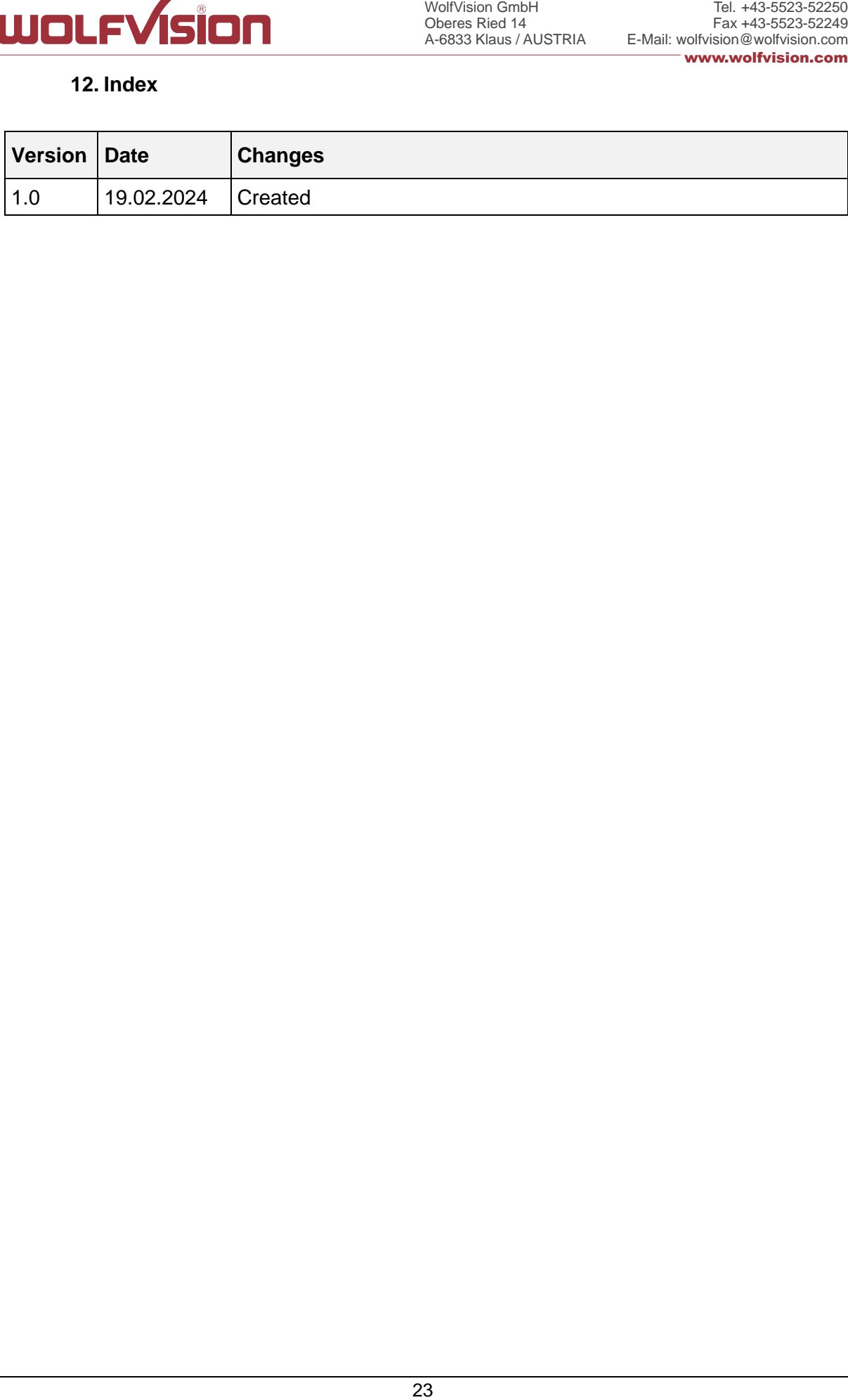